## Introduction

## Welcome to the LibreCAD Wiki for tutorials and how-to!

It is assumed you are familiar with the LibreCAD website for:

- Application description and key links
- Background
- Key features
- Download and install
- Community involvement
- Friends and sponsors

More detail is available in this wiki and the user manual described in the next section.

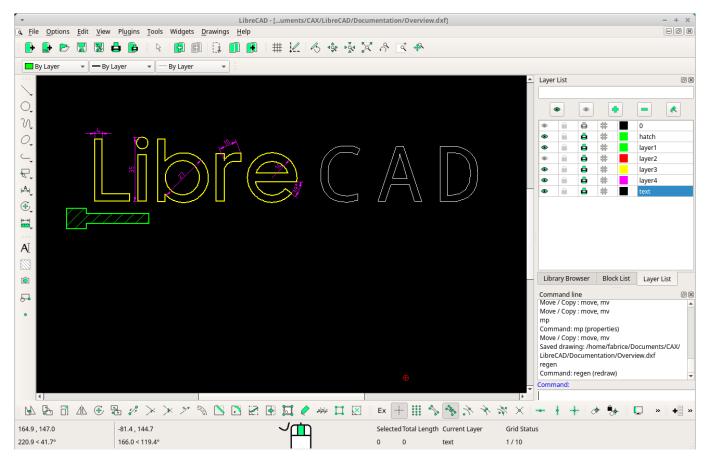

LibreCAD has a free software licence.

## LibreCAD capabilities

- Partial support of Autodesk DWG format (importing only).
- Support of Autodesk DXF open format (import and export). It is LibreCAD main format.
- Export in PDF format and image format (PNG, SVG, bitmap).
- Support of MakerCAM SVG format. To be confirmed

- Line, circle, arc, polyline, spline.
- Entity modification: move/duplicate, mirror, scale, offset, trim, fillet, etc.
- Cartesian and polar coordinate systems.
- Local coordinates system: you can choose a new origin to input ang get coordinates.
- Snap functions to accurately draw with end points, middle points, center of arcs, intersection of lines.
- Hatch.
- Blocks can be created and inserted.
- Library to manage standard components through blocks (screw, windows, etc.).
- Text annotation.
- Dimensions: linear dimension aligned with feature, radius, diameter, leader.
- Layer management: toggle for visibility and for printing, entity properties driven by layer properties (color, line width, type of line).
- Print to a chosen scale.
- Toolbars can be customized.
- Several actions can be made through the command line.
- Plugins developed to ease some tasks.
- User Interface available in several languages.

From: https://dokuwiki.librecad.org/ - **Wiki** 

Permanent link: https://dokuwiki.librecad.org/doku.php/start?rev=1579354740

Last update: 2020/01/18 13:39

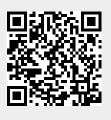